## **Good Samaritan Health & Wellness Center**

Policies and Procedures

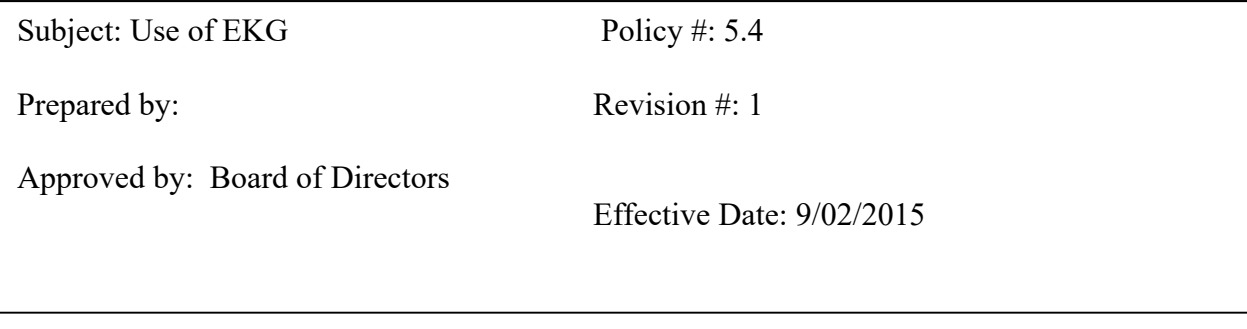

## 5.4 Use of EKG

**OBJECTIVE**: To familiarize clinical staff in use of Digital EKG

## **PROCEDURE:**

This machine has functions that are touchscreen and keyboard. Please DO NOT set items on the screen as items can damage the screen. Also keep ALL fluids away from the machine.

1. Please keep machine plugged in when not in use. This EKG has a lithium-ion battery giving us the capability of using most places within the clinic without plugging it in during the action of doing an EKG (this also reduces the opportunity of 60 cycle interference).

2. Loading paper - use Z fold type paper by releasing door via button (push up on button to release) at lower left side of machine; the paper (first page) should have mesh facing upward and the black mark at the bottom. The first sheet will be sticking out of machine when you close the door. After closing, press button down to lock in place. NOTE: if you are doing an EKG and you start seeing a continuous red strip, this signifies that you are about out of EKG paper.

3. This is a standard placement 12 lead EKG, so lead placement will be the same as with any EKG. (all wires are coded as below)

RL, RA, LL, LA should be placed to the inner aspect of each limb

- V1 4th intercostal space to the right margin of the sternum
- V2 4th intercostal space to the left margin of the sternum
- V3 Midway between V2 and V4
- V4 5th intercostal space at left midclavicular line
- V5 At horizontal level of V4 at left anterior midaxillary line
- V6 At horizontal level of V4 at left midaxillary line.

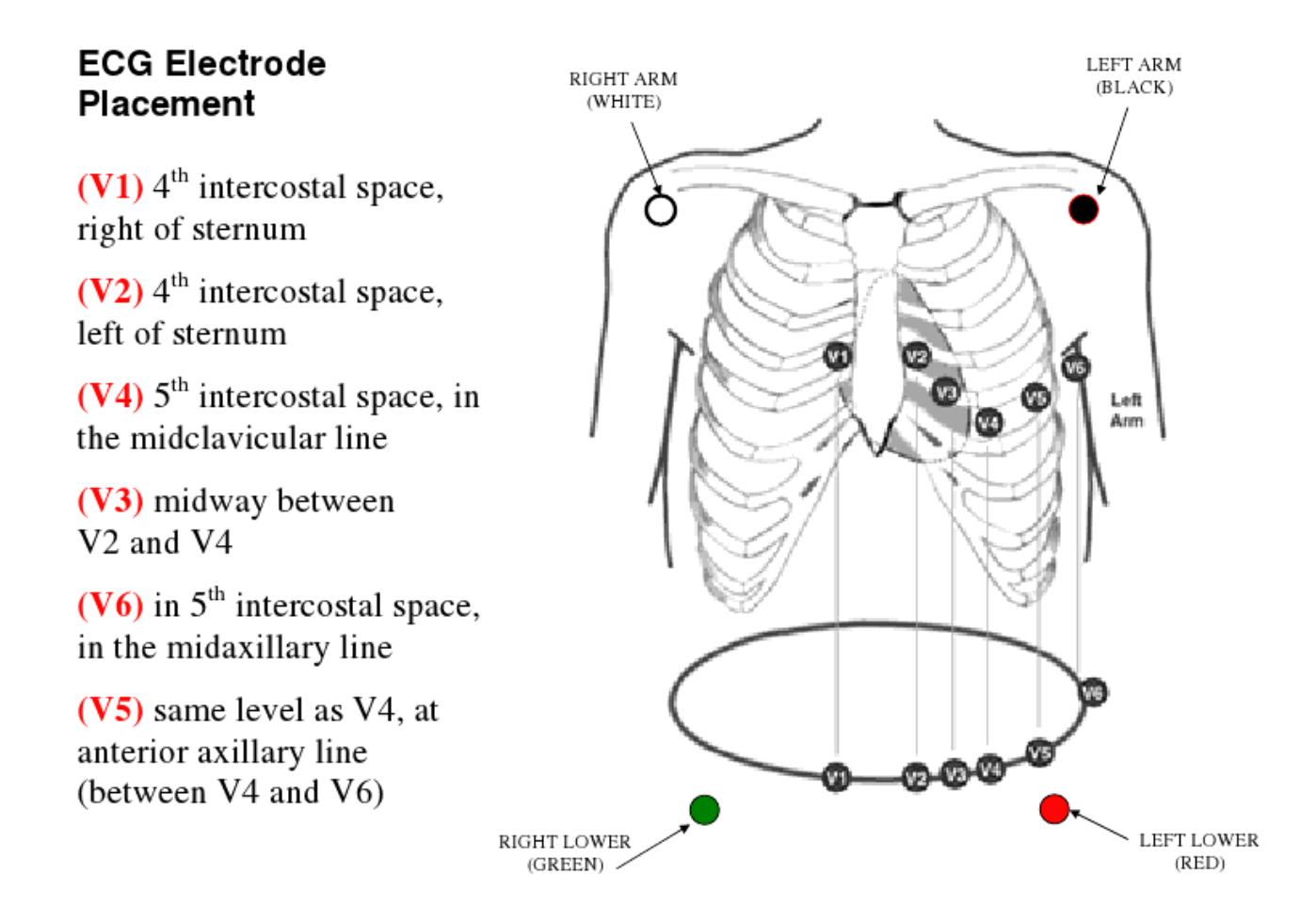

## **Lower limb leads should be placed at the anterior tibia.**

4. After placing the leads on the patient, turn on the POWER. The power button is just above the keyboard on the Left side.

5. INPUT patient information to include: Clinic Patient ID, First, Middle and Last name, age, height and weight, any significant medications (beta blockers, ace inhibitors), and ordering physician. You begin this process by pressing the ID key at the bottom of the keyboard and then pressing ENTER.

- A. Input ID number, when complete, press ENTER.
- B. After each input (name, age, etc.) press ENTER.
- C. When completed, save to disc.

6. We will use a standard 12 lead EKG (auto 6+1 setting). While this machine has many capabilities, for our purposes the standard 12 lead plus a rhythm strip is appropriate.

7. This EKG machine has a computerized voice - i.e.; Leads off and a picture appears in upper right screen. Don't be alarmed this is just assisting in providing a good quality EKG.

8. Once you have a good tracing, PRESS the PRINT button. It will acquire the tracing and print.

9. Please DO NOT wind the leads around the harness; this tends to cause micro-fractures in the wires. Please lay them flat across the stand.

10. For any other questions you might have, please consult the manual.

11. Use approved procedure to upload to EHR (ECW) per clinic protocol.